### Пусконаладка

Справочник по интеллектуальным приводам

+GF+ Apyrue применимые документь

 $\Box$ 

### Поставляемые позиции:

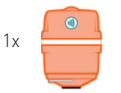

Android в версии

не ниже V5.1.

Модуль связи

 $1x$ 

NFC.

Дополнительные программноаппаратные средства:

**AND** 

 $ACE$ 

Мобильное

ПЛИЛОЖАНИА

GF Actuator

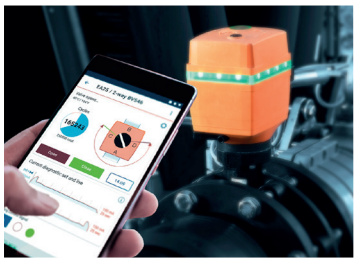

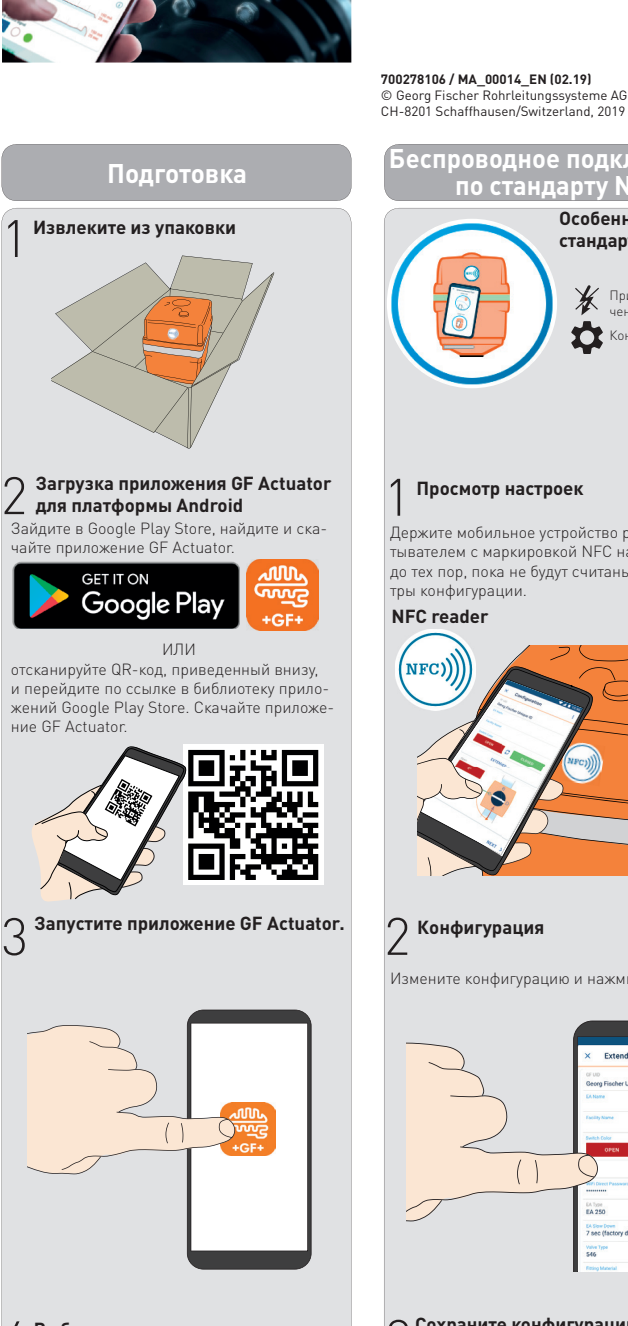

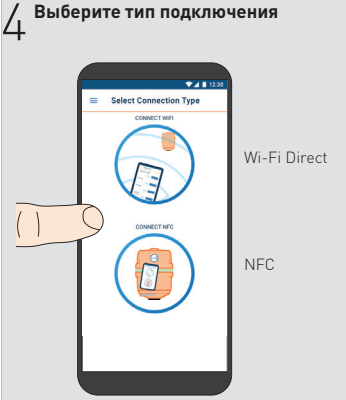

З

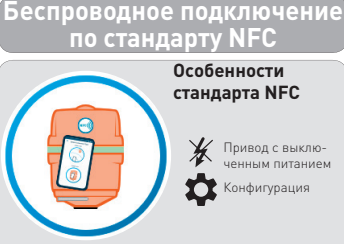

### Просмотр настроек

Держите мобильное устройство рядом со считывателем с маркировкой NFC на приводе до тех пор, пока не будут считаны все параме

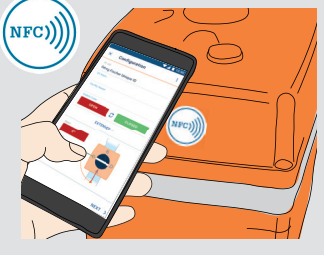

Измените конфигурацию и нажмите NEXT.

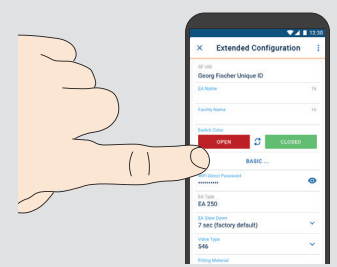

# )<br>О Сохраните конфигурацию в памяти

Держите мобильное устройство рядо ститывателем с маркировкой NFC на при-<br>воде до тех пор, пока не будет сохранена конфигурация (загорится зеленый круговой индикатор и будет выдан вибросигнал обратной связи

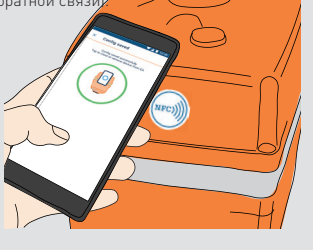

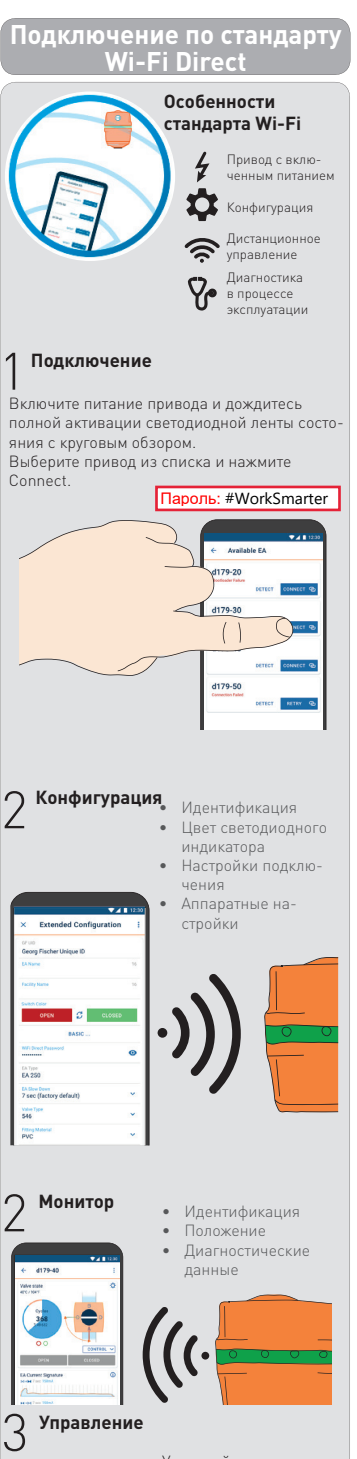

## Отключите удаленный ДОСТУП

Дополнительно можно ограничить функци-. .<br>ональность беспроводной связи с помощью<br>ДИП-переключателей на плате управления. ...<br>Перед настройкой ДИП-переключателя плату необходимо снять с привода.

#### Снятие флипчарта

Откройте крышку привода и выверните 4 вин<br>та T20 с утопленной шестигранной головкой. Отсоедините все разъемы от электронной платы управления и аккуратно снимите ее Помните, что флипчарт является устройством, чувствительным к статическому электриче

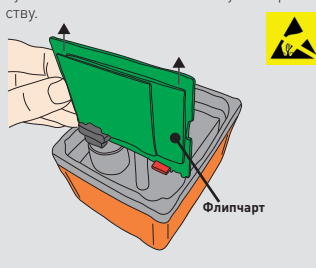

## $\sum$  Настройте DIP-переключатель

Настройте ДИП-переключатель на плате управления на ограничение удаленного доступа

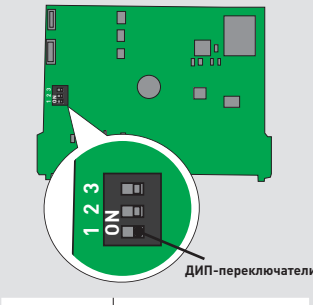

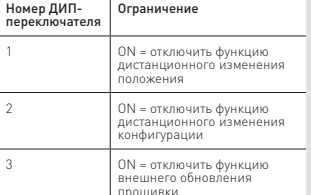

.<br>Управляйте приводом в течение заданного вами времени